## **Як переглянути завдання**

Коли відкривається клас, він завжди відкривається в **Потоці**. Ми працюємо з вкладкою **Завдання.**

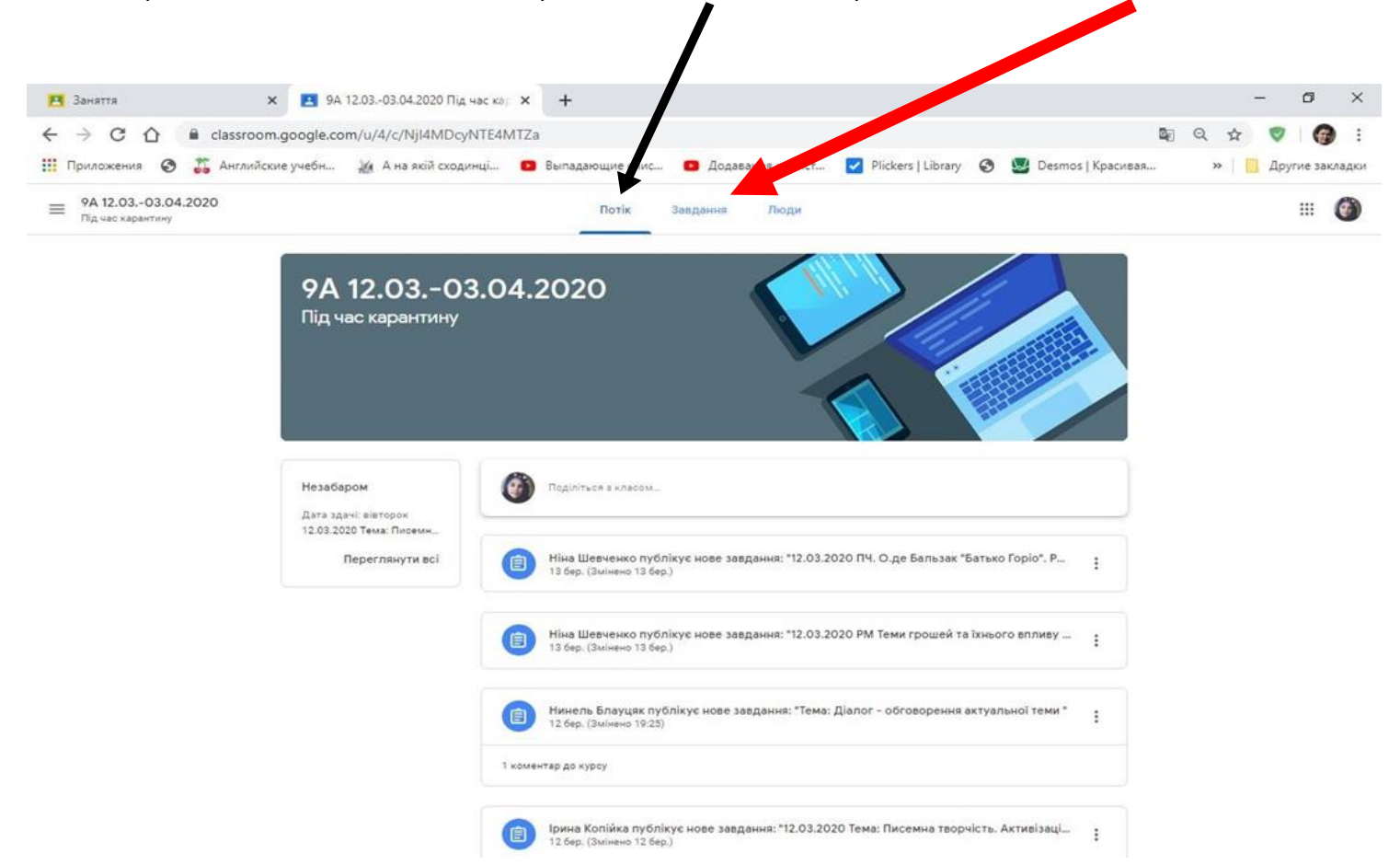

## Завдання частково відкриється. Щоб його відкрити повністю, натискаємо **Переглянути завдання**

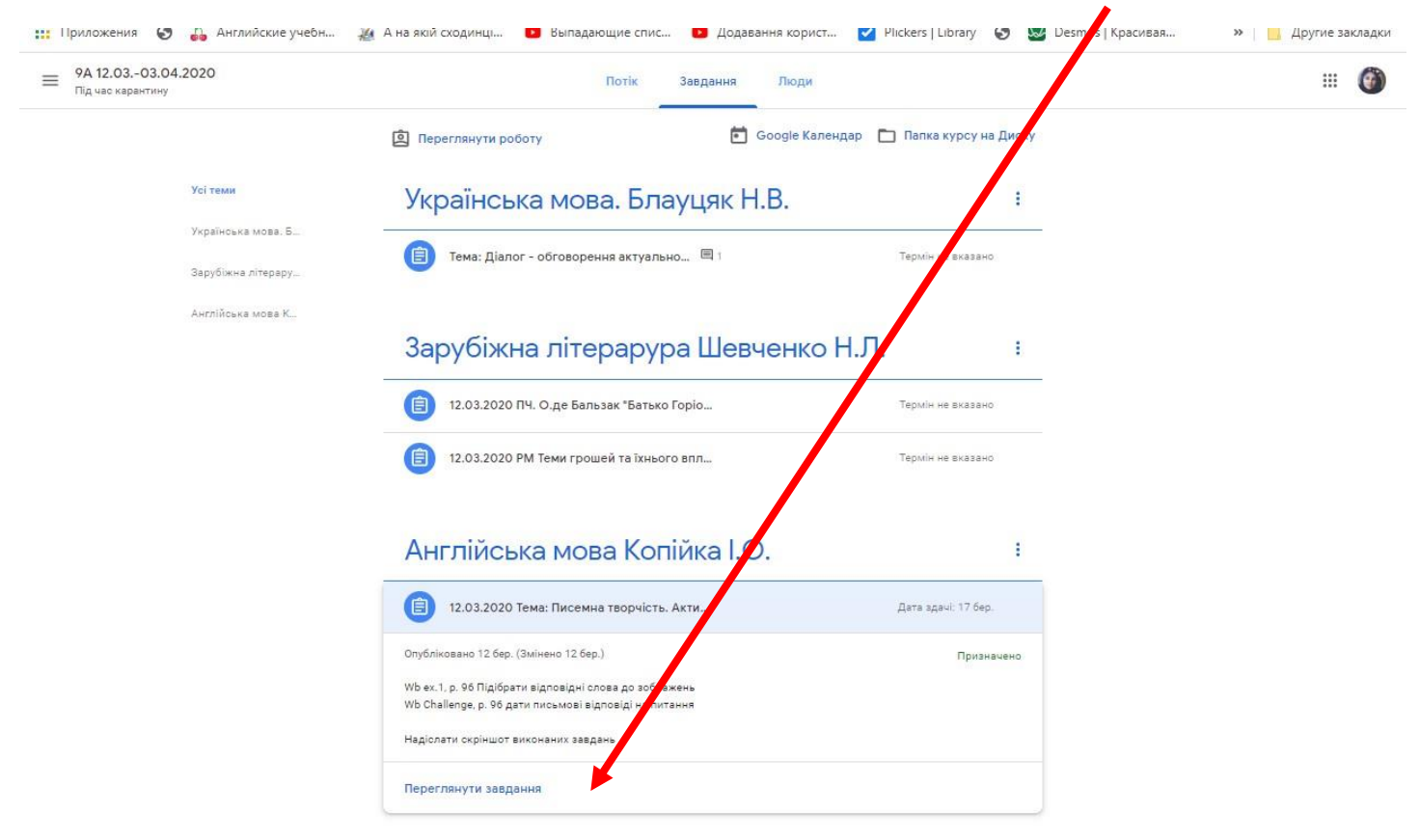

## **Вигляд відкритого завдання з яким можна працювати.**

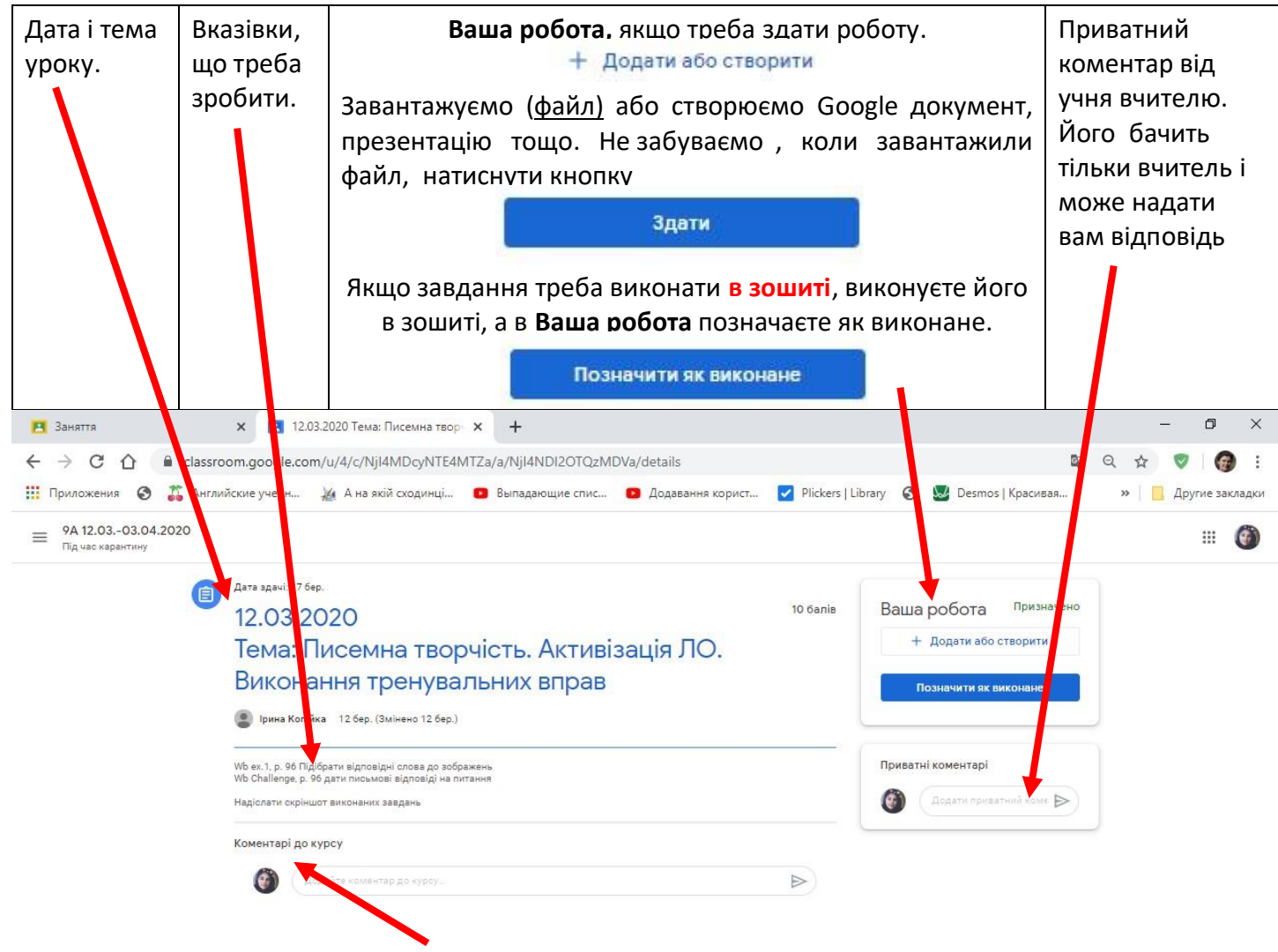

Якщо напишете в рядочку **Коментар до курсу,** його буде бачити весь клас